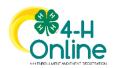

## How to Create & Link a Project Alias to a Club

A project alias is a special or unique name used for projects in your county. **If you have current project aliases or create** a new project alias, you will need to link the Institute Project Area (Parent Project Area) for those aliases to your clubs for members to register in.

## Creating a Project Alias for a County

- 1. Click on the **Projects t**ab in the navigation page.
- 2. Click on the Add Project Alias to County button.
- 3. Select the **Institution Project** (*Parent Project Area*) name from the drop-down menu.
- 4. Enter the County Aliases Name for the project.
- 5. Enter a description of the project.
- 6. Enter the URL for information on the project (if applicable).
- 7. Click the **Save** button to save the information or click Cancel to return to the previous screen without saving.

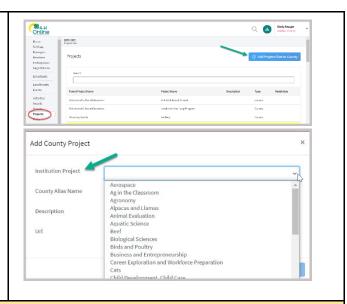

**NOTE:** Once you have created a project alias, **you will need to link the Institute Project Title to the club**. This will associate all aliases created for that Institute Project Area to connect to the club.

**Example**: If you have six different project aliases for the Institute Project Area "Shooting Sports," then all aliases will appear for any clubs you have the "Shooting Sports" (Institute Project) linked to.

## **Associating Project Aliases with a Club**

- 1. Click on the **Units** tab in the navigation pane.
- 2. Select a **Club** from the list of units.
- 3. Scroll to the **Project area** of the club (located near the bottom).
- 4. Click on the Add button.
- 5. **Check the box** for the **Institute Project Area** (*Parent Project Area*) you want available for the club.
- 6. Click the Save button.

**NOTE:** <u>All the Project Aliases that you created for that</u> Institute Project Area will get linked to the club.

You cannot select just one specific project aliases to link to a club. You select the Institute Project area, and all aliases under that project area link to the club.

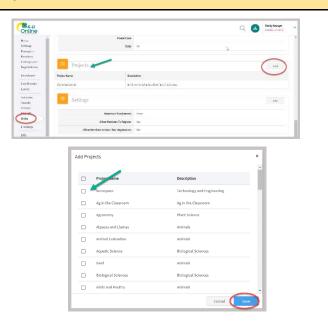

For further assistance, please contact 4-H Online Data Coordinator Shelly Krueger at kruege61@msu.edu

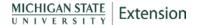